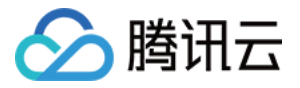

# **TDSQL-C MySQL** 版

# 购买指南

# 产品⽂档

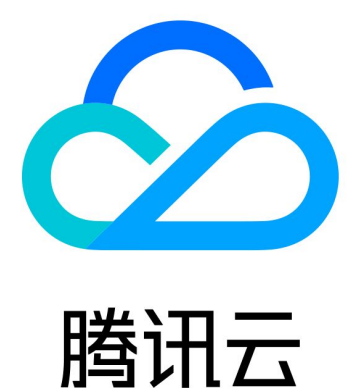

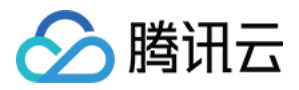

【版权声明】

©2013-2023 腾讯云版权所有

本文档著作权归腾讯云单独所有,未经腾讯云事先书面许可,任何主体不得以任何形式复制、修改、抄袭、传播全 部或部分本⽂档内容。

【商标声明】

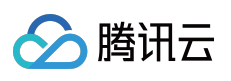

及其它腾讯云服务相关的商标均为腾讯云计算(北京)有限责任公司及其关联公司所有。本文档涉及的第三方主体 的商标,依法由权利人所有。

【服务声明】

本文档意在向客户介绍腾讯云全部或部分产品、服务的当时的整体概况,部分产品、服务的内容可能有所调整。您 所购买的腾讯云产品、服务的种类、服务标准等应由您与腾讯云之间的商业合同约定,除非双方另有约定,否则, 腾讯云对本⽂档内容不做任何明⽰或模式的承诺或保证。

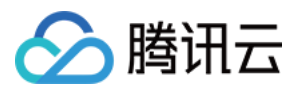

# 文档目录

[购买指南](#page-3-0)

[计费概述](#page-3-1) [产品价格](#page-5-0) [创建集群](#page-10-0) [变配说明](#page-14-0) [续费说明](#page-16-0) 欠费说明 [退费说明](#page-19-0) 按量转包年包月 按量转 [Serverless](#page-23-0) [增值服务计费说明](#page-25-0) [数据库审计计费说明](#page-25-1) 查看费用账单

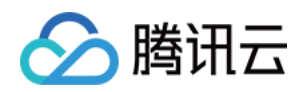

# <span id="page-3-1"></span><span id="page-3-0"></span>购买指南 计费概述

最近更新时间:2023-11-01 17:25:50

本文汇总了在使用 TDSQL-C MySQL 版的过程中所有可能会收费的项目。

# 计费项概览表

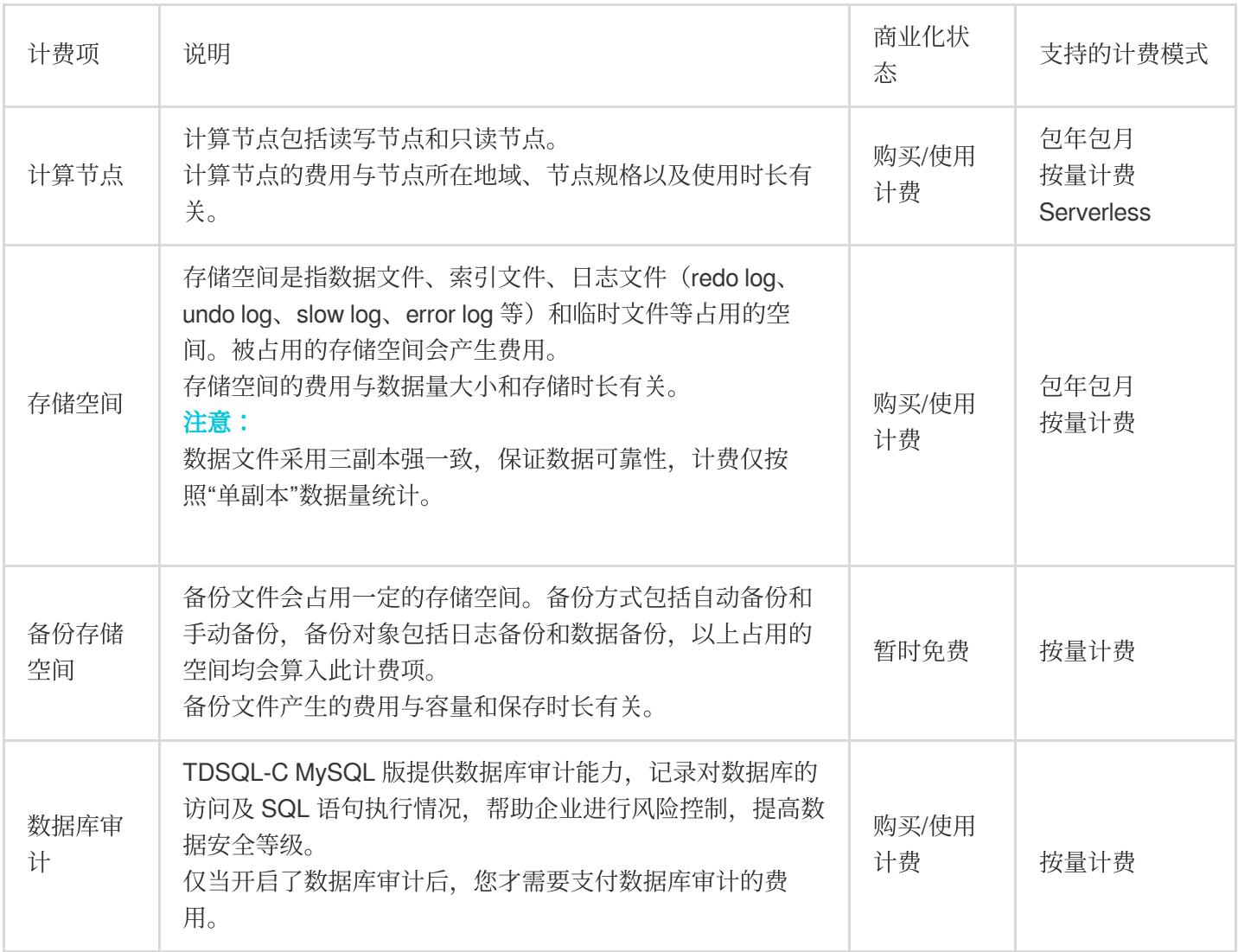

# 支持的计费模式

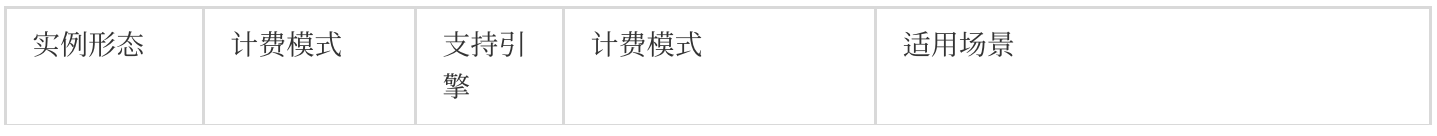

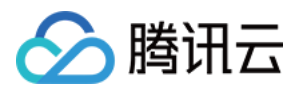

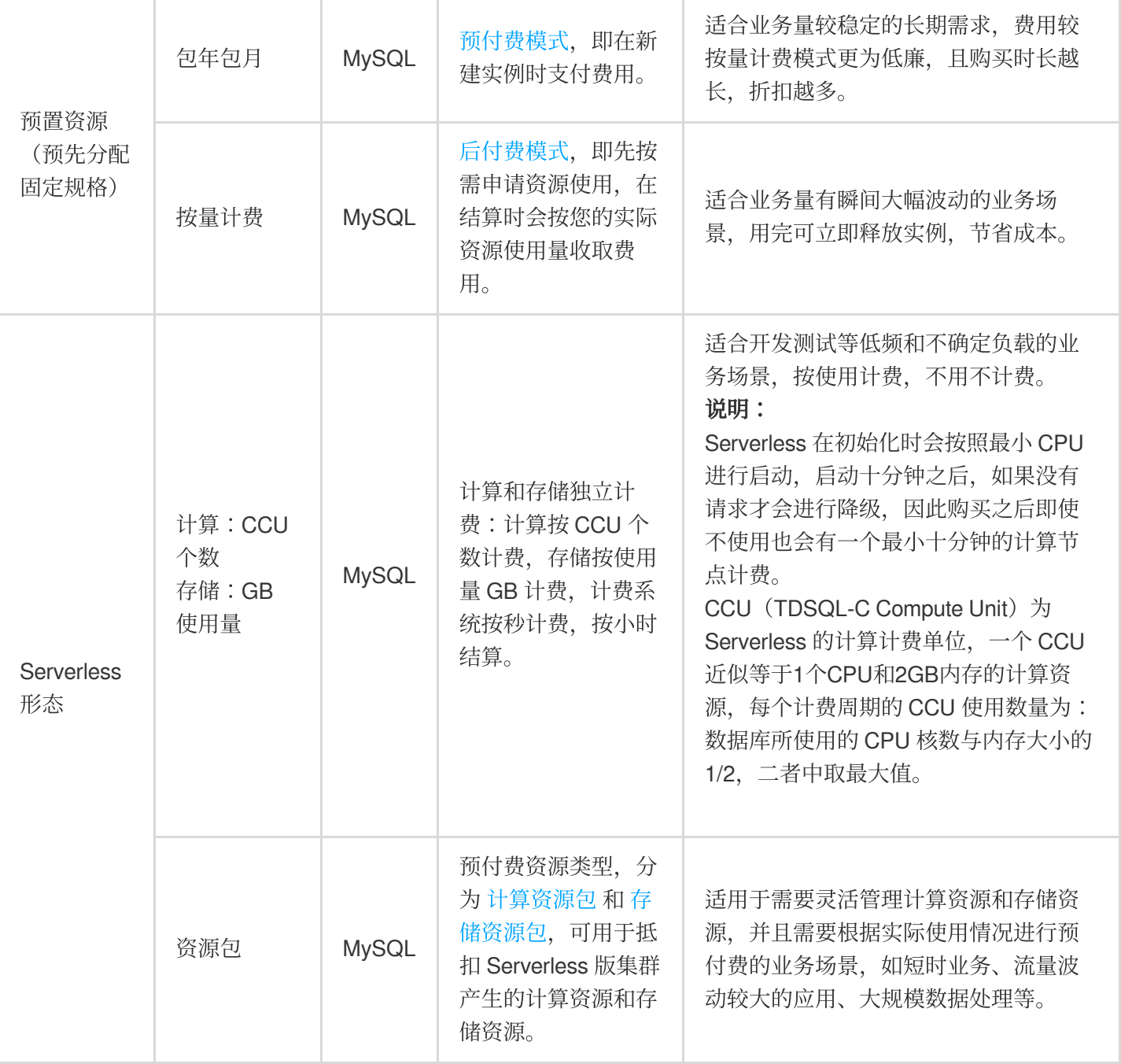

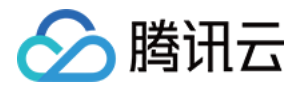

# <span id="page-5-0"></span>产品价格

最近更新时间:2023-11-01 14:15:53

#### 说明:

2023年11月01日 - 2024年02月29日期间,国际站弗吉尼亚地域按量计费集群享8折优惠,最终价格以控制台为 准。

TDSQL-C MySQL 版的计费项包括计算节点、存储空间以及增值服务项(如备份空间和数据库审计),本文为您介 绍 TDSQL-C MySQL 版计费价格相关说明。

### 计费说明

#### 注意:

增值服务为单独计费,与计算节点和存储空间计费无关,详细请参见[增值服务价格说明。](#page-8-0)

包年包⽉总费⽤ **=** 计算节点费⽤ **+** 存储空间费⽤ **=** 计算节点价格 **×** 计算节点数量 **+** 存储空间价格 **×** 存储空间 按量计费总费⽤ **=** 计算节点费⽤ **+** 存储空间费⽤ **=** 计算节点价格 **×** 计算节点数量 **+** 存储空间价格 **×** 存储空间 **Serverless** 总费⽤ **=** 计算节点费⽤ **+** 存储空间费⽤ **= Serverless** 算⼒价格 **× CCU** 量 **+** 存储空间价格 **×** 存储空间 TDSQL-C MvSQL 版采用计算和存储分离的架构,单个集群支持购买多个计算节点,每个计算节点为单独计费,同 一集群下的多个计算节点共享一份存储空间,仅需支付一份存储空间费用。

计算节点费用:根据用户所购买的规格按计费模式计费, 支持包年包月、按量计费和 Serverless。

存储空间费用:根据用户所选择的计费模式计费, 支持包年包月(即预购存储空间)和按量计费(按每小时存储实 际使用计费)。

#### 说明:

仅在 TDSQL-C MySQL 版选择包年包月计费模式后,存储才能选择预购存储空间包年包月计费模式。

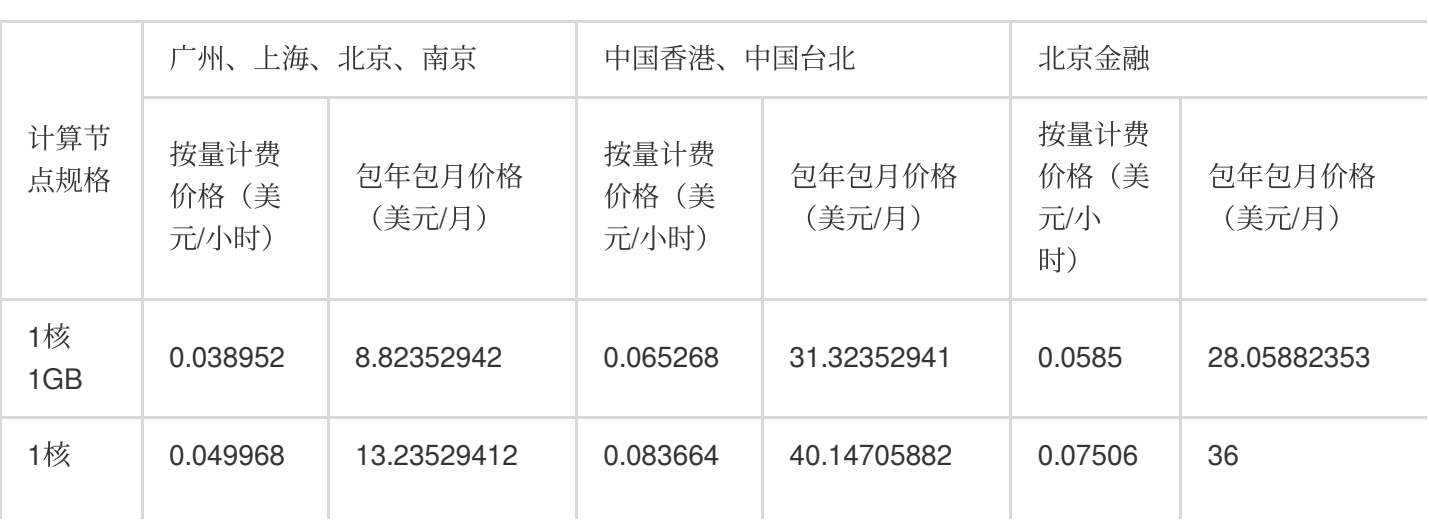

### 计算节点价格

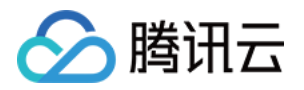

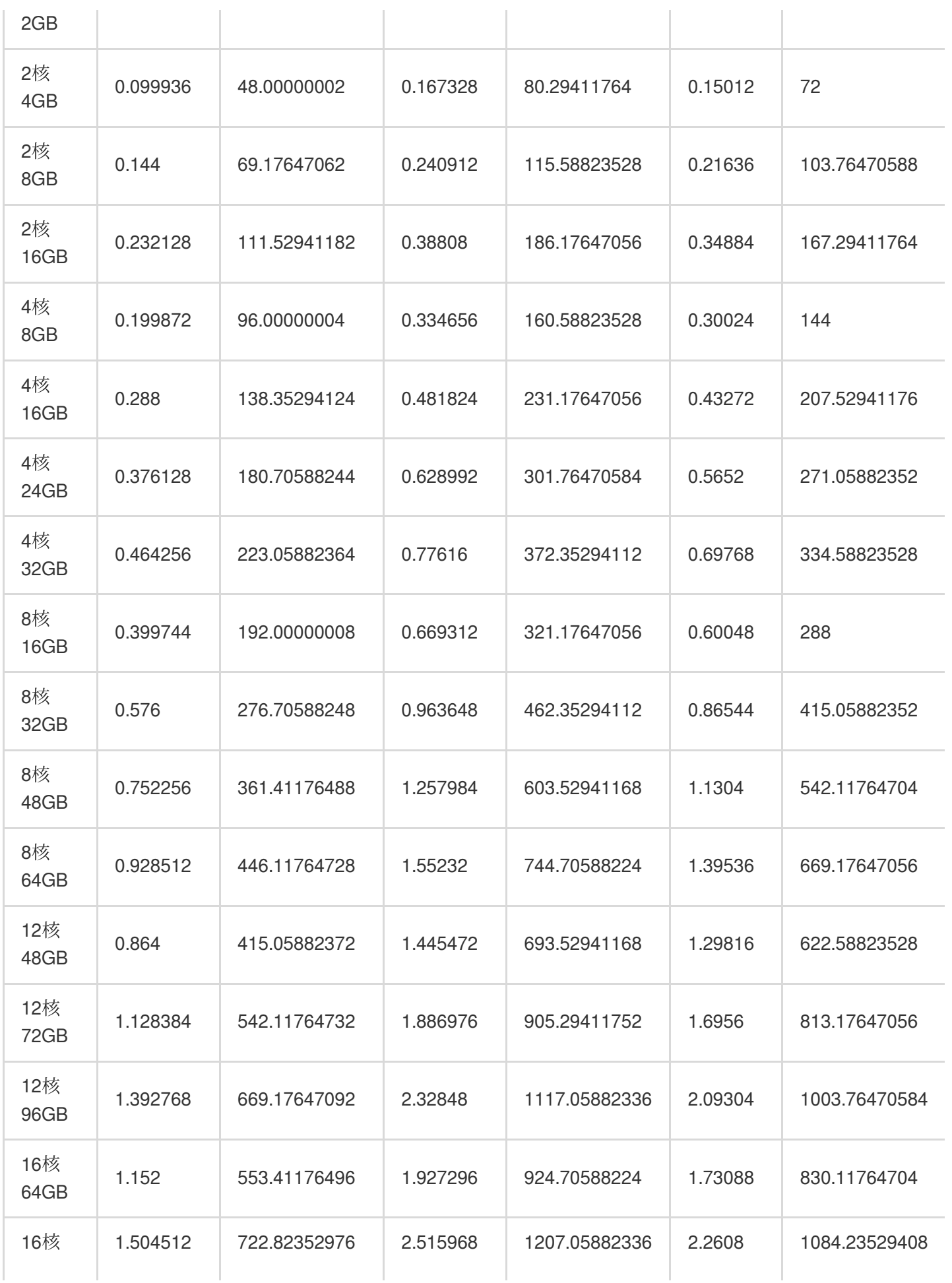

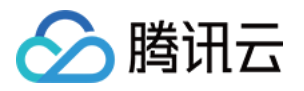

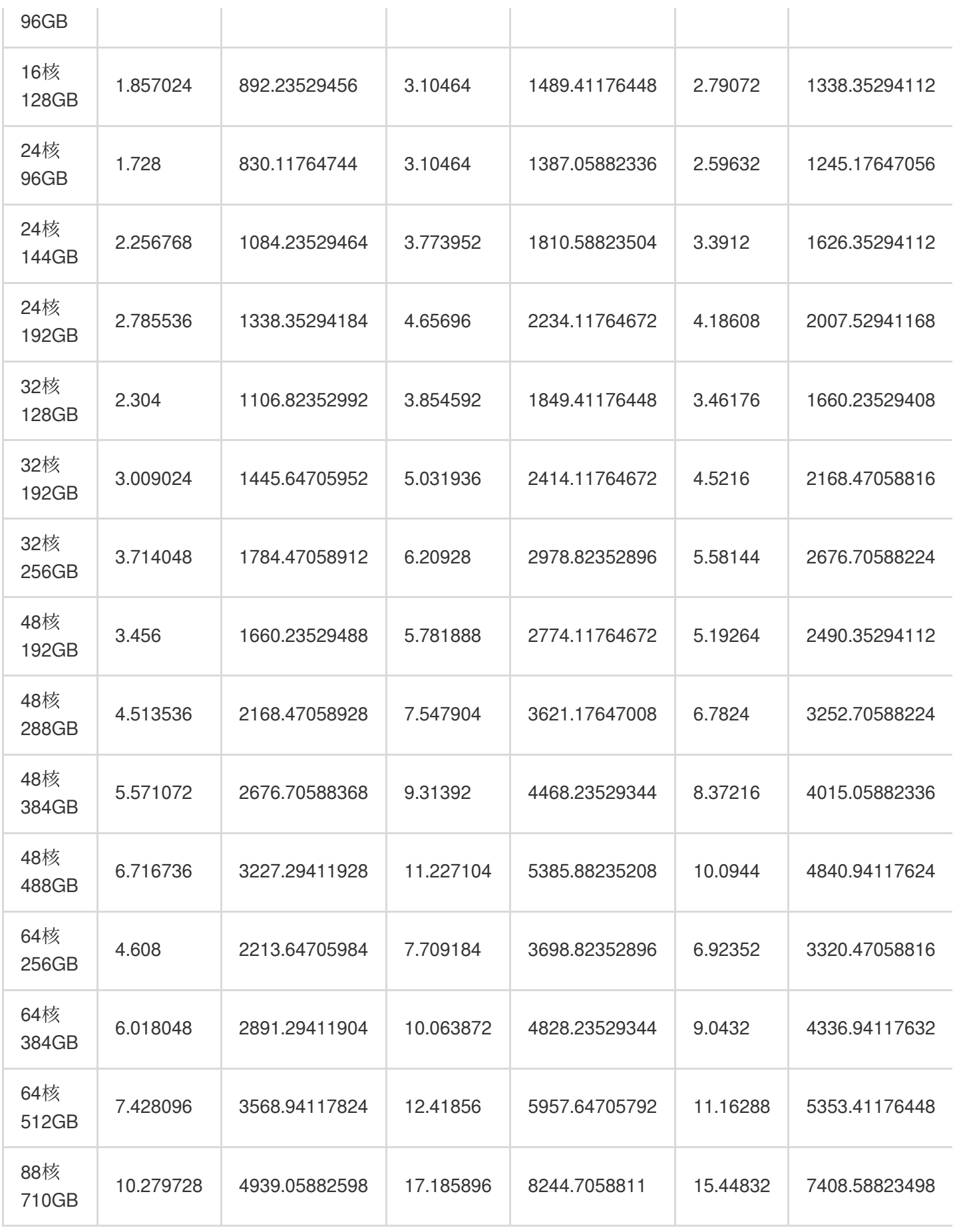

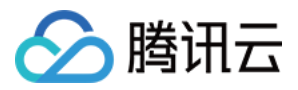

## Serverless 算力价格

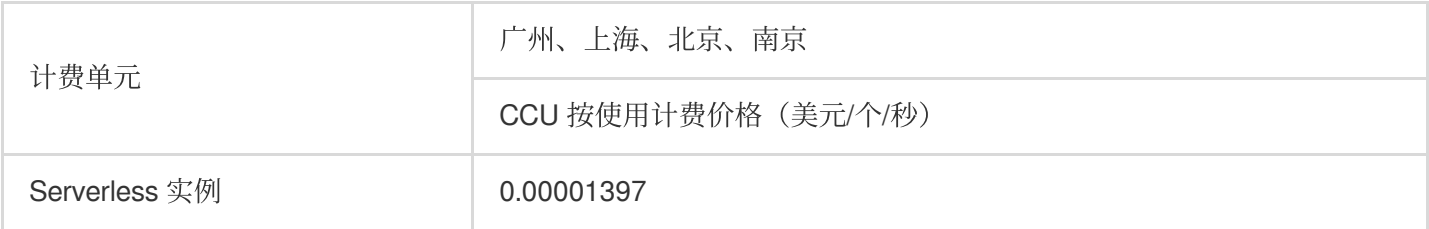

#### 说明:

CCU (TDSQL-C Compute Unit) 为 Serverless 的计算计费单位, 一个 CCU 近似等于1个 CPU 和 2GB 内存的计算 资源, 每个计费周期的 CCU 使用数量为: 数据库所使用的 CPU 核数 与 内存大小的1/2 二者中取最大值。 您可参考服务算力配置 选择相应的 CCU 最大最小值,存储空间上限与最大值相对应的 [普通计算节点规格](https://www.tencentcloud.com/document/product/1098/46430) 的最大存 储空间一致。

# 存储空间价格

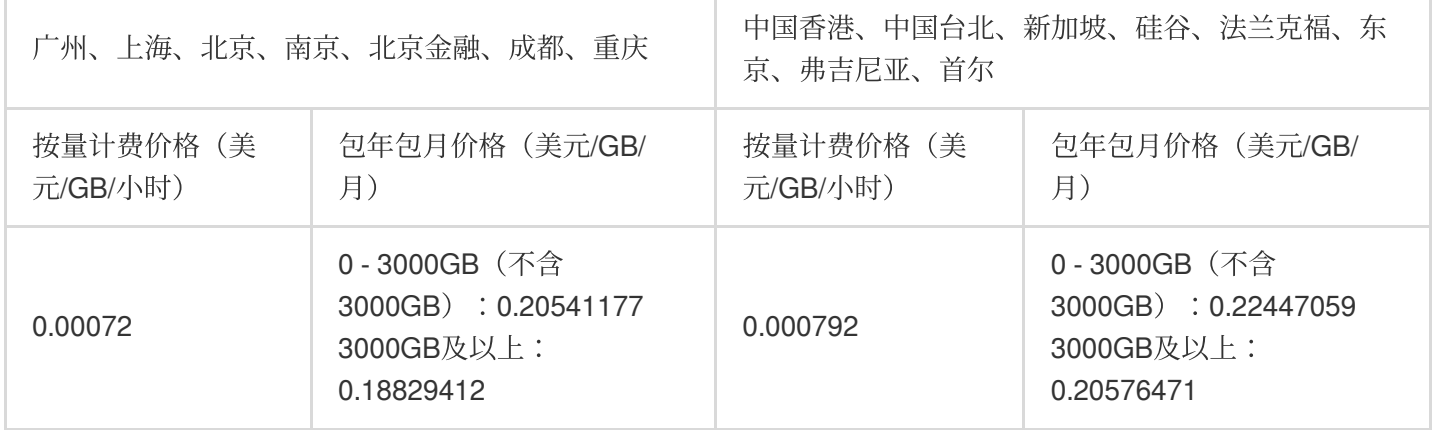

## <span id="page-8-0"></span>增值服务价格说明

#### 备份空间价格

备份空间的费⽤暂时免费。

#### 数据库审计价格

数据库审计按照审计⽇志存储量进⾏按量计费。每⼩时为⼀个计费周期,不⾜⼀⼩时的按⼀⼩时计费。

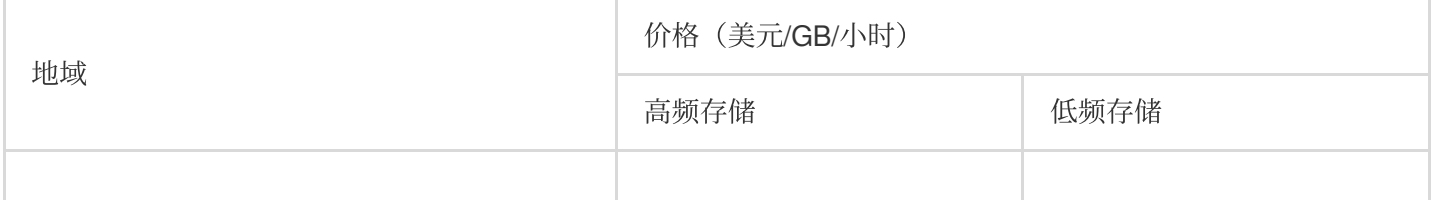

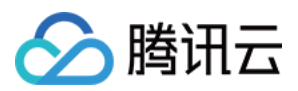

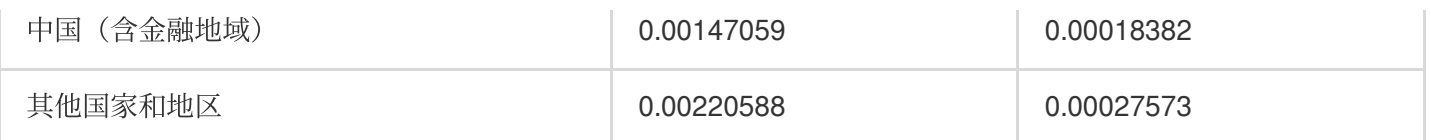

详细了解数据库审计计费相关信息, 请参见[数据库审计计费说明。](https://www.tencentcloud.com/document/product/1098/52146)

# 费用计算示例

#### 说明:

以下价格仅为示例, 具体价格可能因地域、活动或策略等调整变化, 请以官网实际价格为准。

#### 示例一:计算节点和存储空间计费模式均为包年包月

用户在北京五区,购买一个规格为1核2GB、实例数为1的 TDSQL-C MvSQL 版集群,购买了10GB的存储空间,购 买时长为1个月。

当月的计算节点费用 = 13.23529412美元/月 × 1个月 × 1 = 13.23529412美元

当月的存储空间费用 = 0.20541177美元/GB/月 × 10GB = 2.0541177美元

当月的总费用 = 计算节点费用 + 存储空间费用 = 13.23529412美元 + 2.0541177美元 = 15.28941182美元

#### 示例二:计算节点和存储空间计费模式均为按量计费

用户在北京五区,购买一个规格为1核2GB、实例数为1的 TDSQL-C MvSQL 版集群,每日使用10GB的存储空间。 当日的计算节点费用 = 0.049968美元/小时 × 24小时 × 1 = 1.199232美元 当日的存储空间费用 = 0.00072美元/GB/小时 × 10GB × 24小时 = 0.1728美元

当日的总费用 = 计算节点费用 + 存储空间费用 = 1.199232美元 + 0.1728美元 = 1.372032美元

#### 示例三:计算节点的计费模式为包年包月,存储空间的计费模式为按量计费

用户在北京五区,购买一个规格为1核2GB、实例数为1的 TDSQL-C MySQL 版集群,使用了10天,一共使用了 30GB的存储空间。

当月的计算节点费用 = 13.23529412美元/月 × 1个月 × 1 = 13.23529412美元

使用10天的存储空间费用 = 0.00072美元/GB/小时 × 30GB × 24小时 × 10 = 5.184美元

购买后10天的总费用 = 计算节点费用 + 存储空间费用 = 13.23529412美元 + 5.184美元 = 18.4192941美元

#### ⽰例四:计算节点的计费模式为 **Serverless**,存储空间的计费模式为按量计费

用户在北京五区,购买一个计算规格为最小0.25CCU/s、最大2CCU/s的 Serverless 数据库, 一天中一直使用了 10GB的存储空间,及一天中使用了1个小时的 Serverless,该小时内 CCU 平均用量为1.5CCU/s。 当日的计算节点费用 = 1.5个 x 3600秒 x0.00001397美元/个/秒 = 0.075438美元 当日的存储空间费用 = 0.00072美元/GB/小时 × 10GB × 24小时 = 0.1728美元 当日的总费用 = 计算节点费用 + 存储空间费用 = 0.075438美元 + 0.1728美元 =0.248238美元

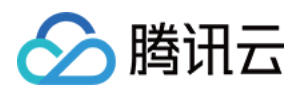

# <span id="page-10-0"></span>创建集群

最近更新时间:2023-11-09 15:28:12

本文为您介绍通过 TDSQL-C MySQL 版控制台创建预置资源集群的操作。如需了解创建 Serverless 版集群的操作请 参⻅ 创建 [Serverless](https://www.tencentcloud.com/document/product/1098/51976) 版集群。

# 前提条件

购买前需要实名认证,请参见 [实名认证指引](https://www.tencentcloud.com/document/product/378/3629)。

# 操作步骤

1. 登录 购买页, 完成数据库配置和计费模式设置。

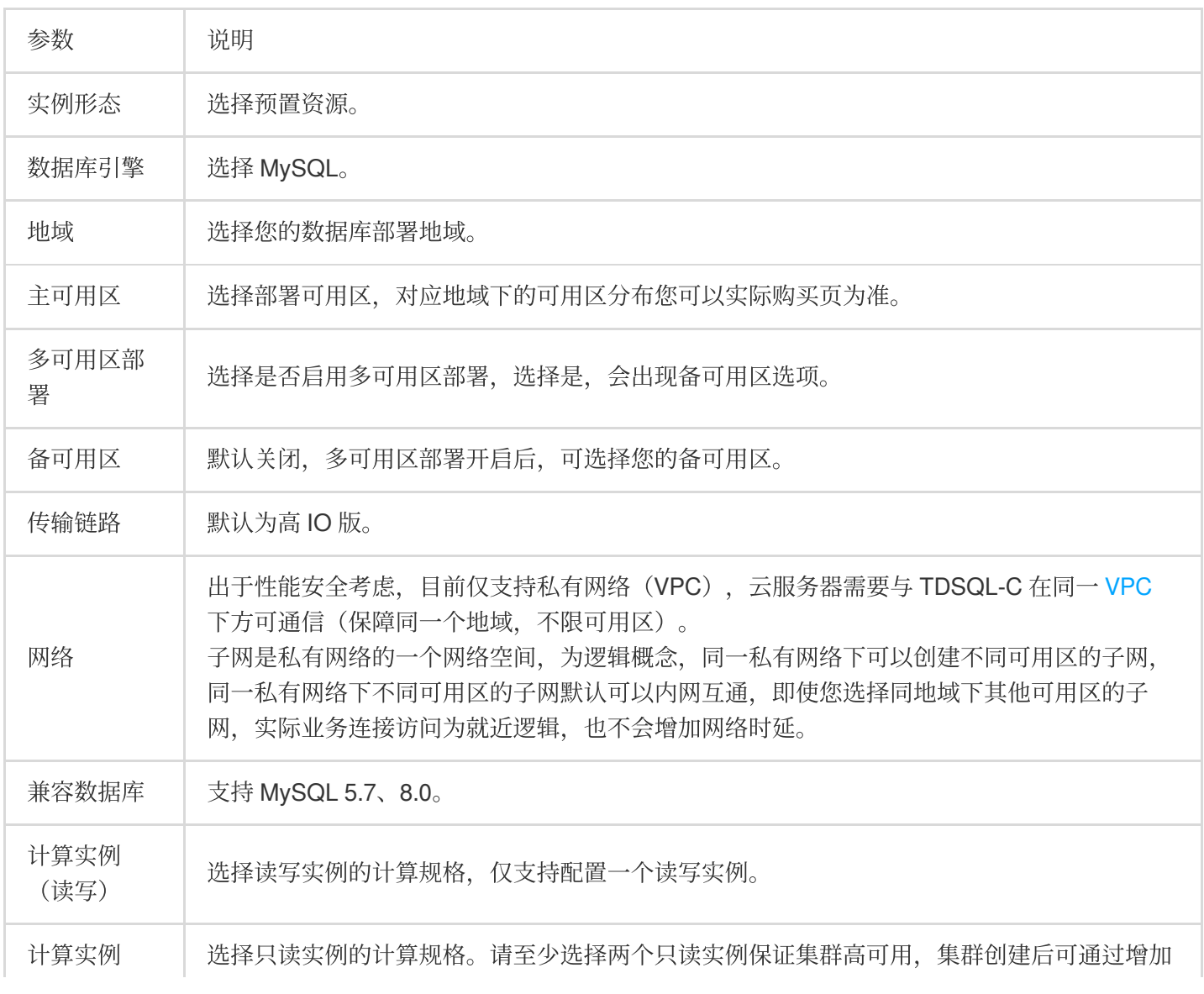

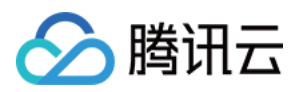

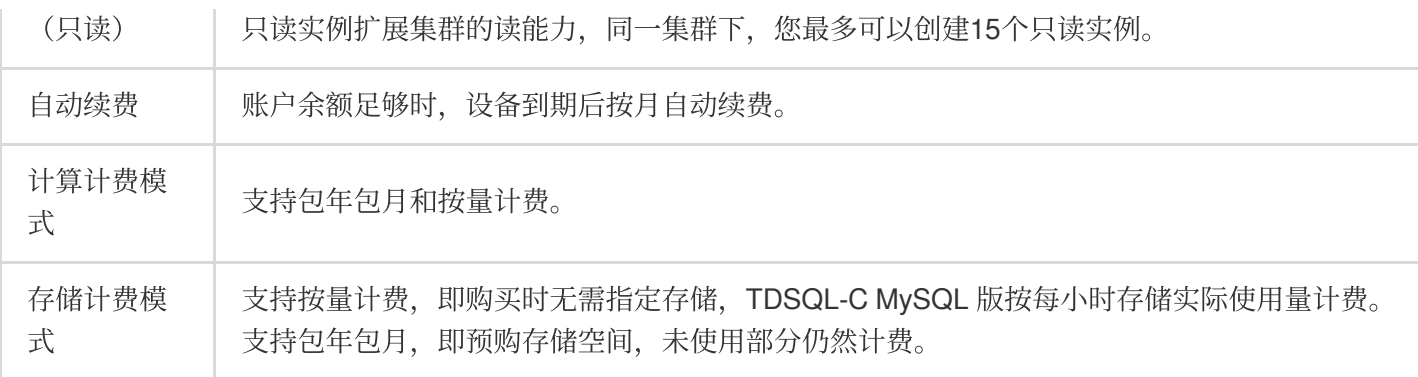

#### 说明:

如所需实例规格售罄,可单击**需要该实例**,在弹窗里会为您推荐其他可用区的同规格实例,如均不满足需求,可提 交工单

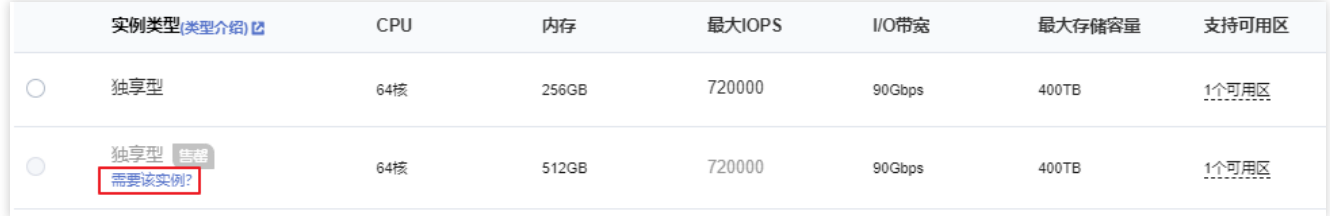

仅在选择包年包月计费模式后,存储才能选择预购存储空间包年包月计费模式。

如何选择存储空间的计费模式,请参见[如何选择存储空间计费模式](https://www.tencentcloud.com/document/product/1098/47633)。

2. 完成基础信息设置和高级配置设置,选择购买时长和数量,确认费用后单击立即购买。

#### 基础信息设置

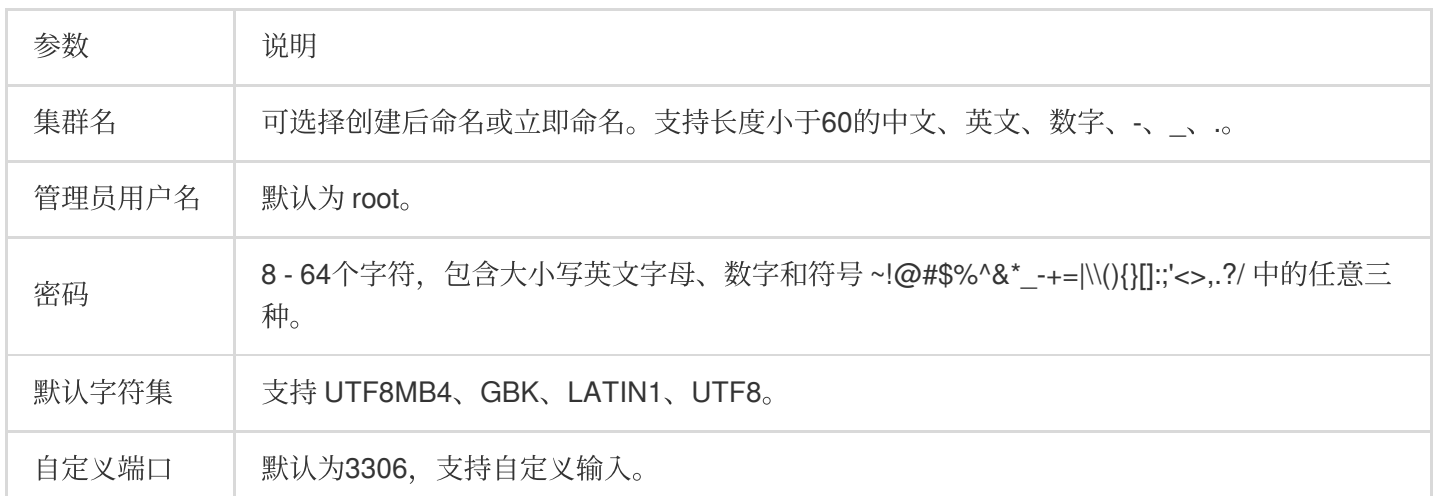

#### 高级配置

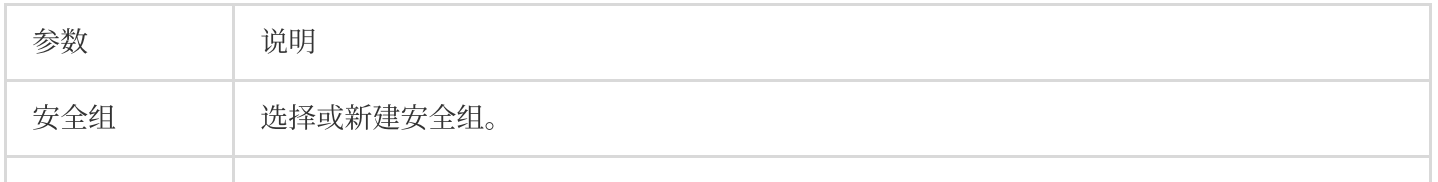

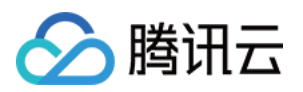

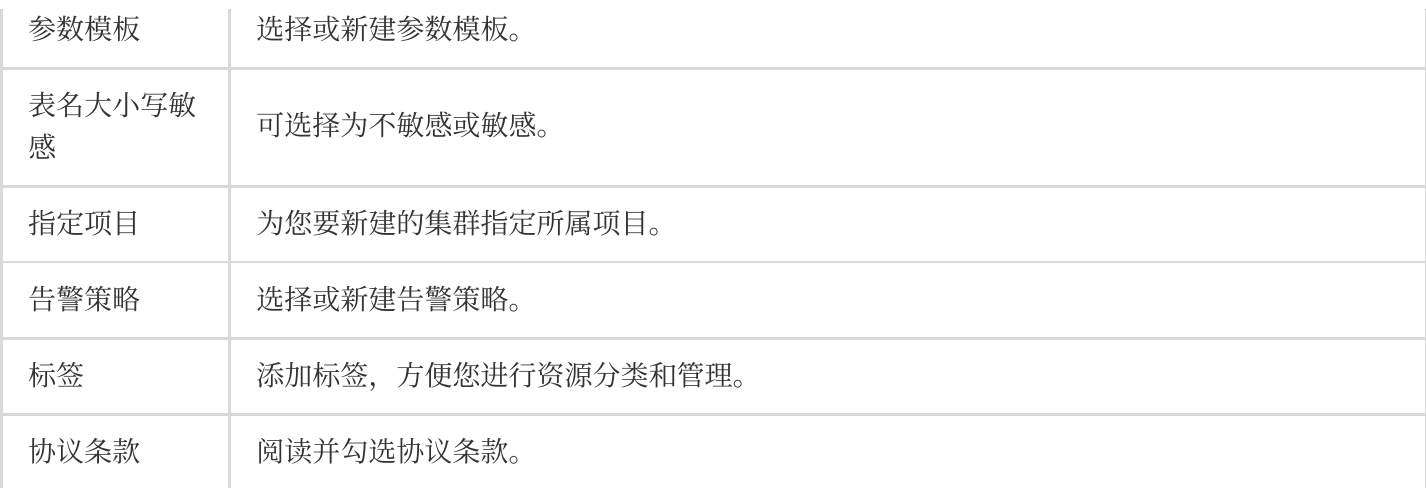

#### 说明:

当鼠标指向配置费用会出现计算费用、存储费用等相关明细。

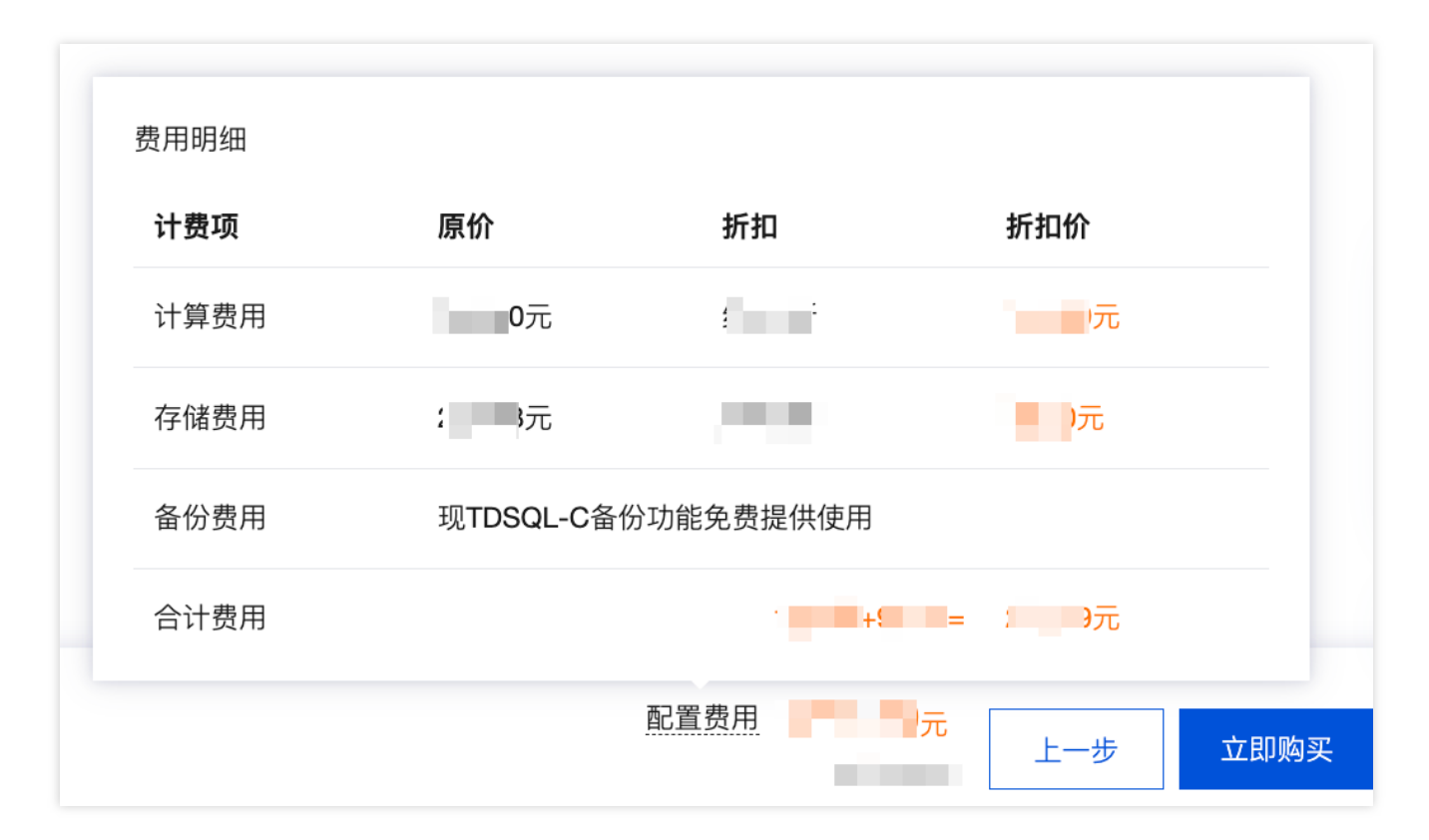

#### 集群购买数量

按量计费模式:在每个可用区,每个用户可购买的 TDSQL-C MySQL 版集群总数量不超过10个,如需购买超过10 个,请提交工单。

包年包⽉计费模式:不限制集群购买数量。

当集群存储数据量超过最大存储空间时,集群仅能读取数据不能写入,用户可以选择删除冗余数据或者升级规格。 3. 购买成功后, 返回集群列表, 待集群状态显示为运行中, 即可正常使用。

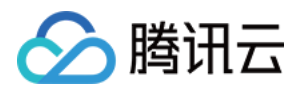

# 后续操作

创建 TDSQL-C MySQL 版集群后, 可通过集群内外网地址或数据管理平台连接 TDSQL-C MySQL 版集群, 请参见 [连接集群](https://www.tencentcloud.com/document/product/1098/51980)。

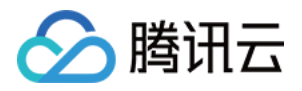

# <span id="page-14-0"></span>变配说明

最近更新时间:2023-12-12 14:52:09

本文分别从计算节点和存储空间两部分为您介绍按量计费集群和包年包月集群变更配置的费用说明。

说明

TDSQL-C MySQL 版采用存储与计算分离的架构,可独立进行配置变更,无需组合变更,提高了配置变更的灵活 性。

集群下的实例升配时,存储空间具有上限,存储空间不能超过计算节点对应的最大存储上限,如需更大的存储空 间,您可先升级当前计算节点规格,详细计算节点规格与存储空间上限您可参考 [产品规格。](https://www.tencentcloud.com/zh/document/product/1098/46430)

### 计算节点变更配置说明

#### 说明

抵扣或代⾦券不予以退还。

退款金额将按购买使用的现金和赠送金支付比例返还到您的腾讯云账户。 退款金额 ≤ 0, 按0计算, 即退款金额为0。

#### 按量计费集群变配费用

按量计费集群是每小时收费,变更配置后下一个计费周期按照新的售价每小时收费。

示例:用户在北京三区,原配置是一个规格为1核2GB、实例数为1的 TDSQL-C MvSQL 版集群,新配置规格为2核 4GB, 则该计算节点价格会由原来的0.018396美元/小时, 变更为0.099936美元/小时。

#### 包年包月集群变配费用

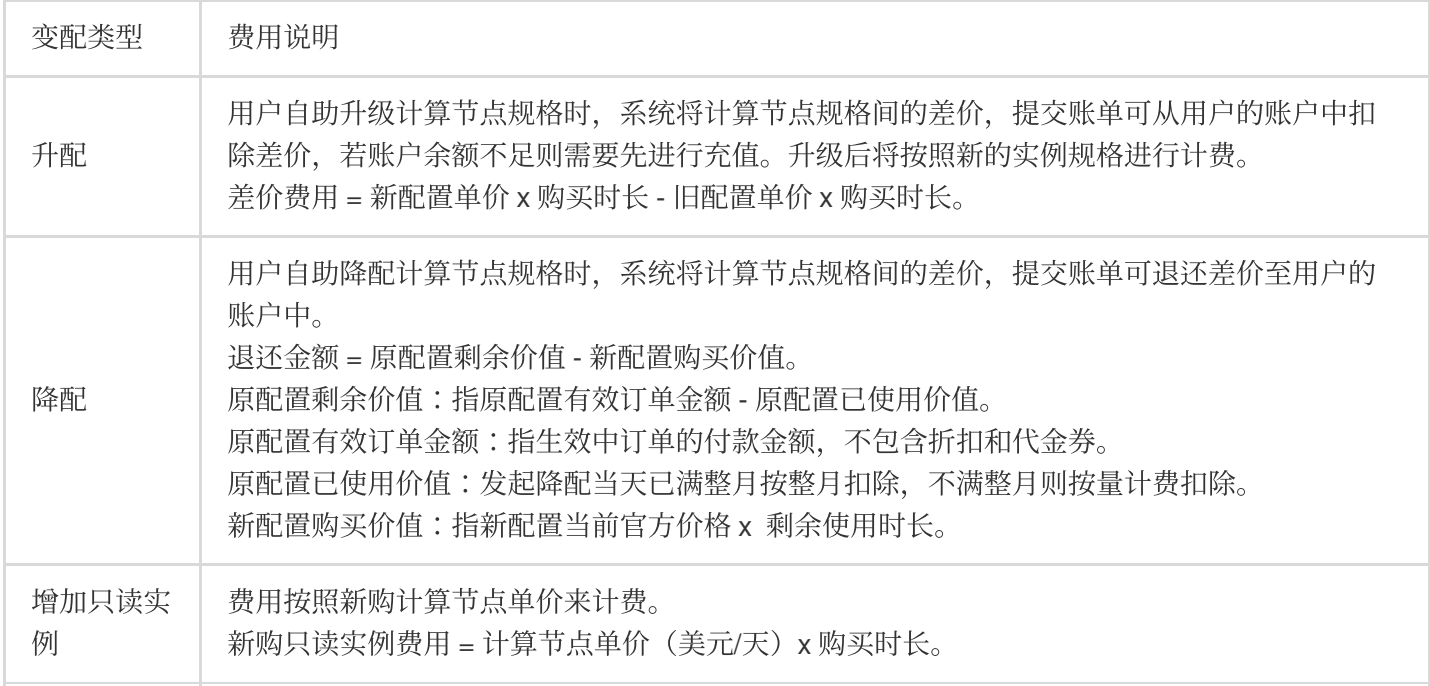

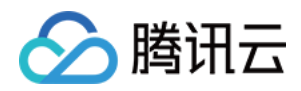

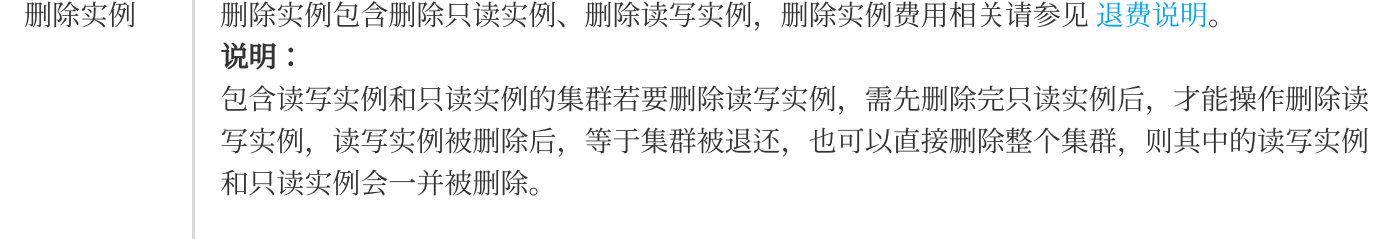

# 存储空间变更配置说明

#### 说明

降低存储空间操作,不能低于已使用的存储空间,如需低于已使用存储空间,请您先清理相关数据。

#### 按量计费集群变配费用

按量计费模式下, 集群的存储空间费用还是以每小时使用量来收费, 无需预先购买未使用的存储空间, 但每个计算 节点规格都有存储空间的上限,如需使用最大存储空间上限的资源,可通过升级计算节点规格来实现。

#### 包年包月集群变配费用

包年包月模式下,会根据预先购买的存储空间进行收费,存储空间支持阶梯式收费,详细费用请参见存储空间价 格。

相关文档

[调整实例配置](https://www.tencentcloud.com/zh/document/product/1098/50176)

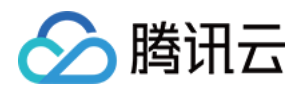

# <span id="page-16-0"></span>续费说明

最近更新时间:2023-08-24 09:33:12

TDSQL-C MySQL 版支持控制台续费和续费管理中心续费两种方式。

# 控制台续费

#### 手动续费

- 1. 登录 [TDSQL-C](https://console.tencentcloud.com/cynosdb) MySQL 版控制台。
- 2. 在集群列表选择一个或多个需要续费的集群, 在上方单击续费。

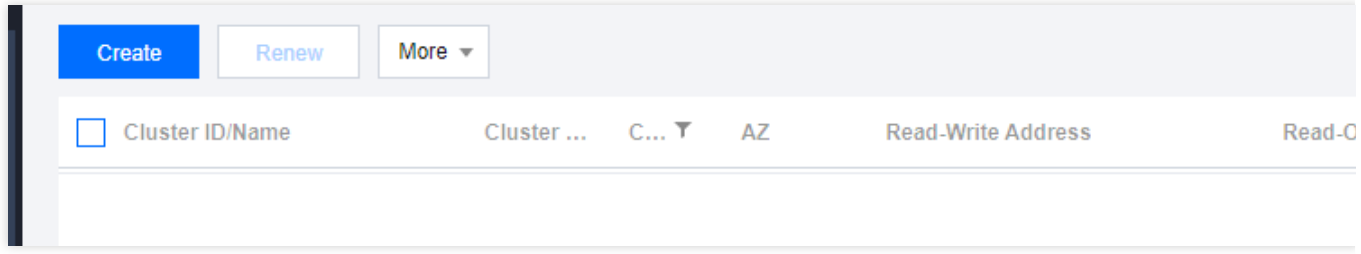

3. 在弹出的对话框,选择续费时长,单击确定。

4. 在核对订单页面, 确认无误后, 支付订单。

#### 设置自动续费

1. 登录[控制台](https://console.tencentcloud.com/cynosdb), 在集群列表选择一个或多个需要续费的集群, 在上方选择更多操作 > 设置自动续费。 2. 在弹出的对话框,确认无误后,单击确定。

### 续费管理中心续费

在 [续费管理](https://www.tencentcloud.com/document/product/555/7454)页面, 提供集群的**批量续费、设为自动续费、统一到期日**等功能, 详见 续费管理。

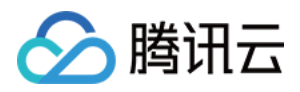

# <span id="page-17-0"></span>欠费说明

最近更新时间:2023-11-17 10:35:44

#### 注意:

如果您是腾讯云合作伙伴的客户,账户欠费下的产品资源处理规则以您与合作伙伴约定的协议为准。

### 包年包月

#### 预警说明

云资源会在到期前7天至资源释放的期间,向用户推送预警消息。系统将通过邮件及短信等方式通知到腾讯云账户的 创建者以及全局资源协作者、财务协作者(实际接收方式以用户 消息中心 订阅配置为准)。 到期前7天至资源释放期间的消息提醒机制,请参见 [预付费计费说明](https://www.tencentcloud.com/document/product/555/42701) > 计费流程。

#### 回收机制

云数据库资源到期前7天,系统会开始给用户发送续费提醒通知。

到期后 TDSQL-C MySQL 版集群不可再使用, 将被回收至回收站中。用户可在控制台回收站页面查看相应实例及其 所属集群,并且仍然可以进行续费操作。

回收站保留时间最长为7天。云数据库在回收站保留7天后若仍未进行续费操作,则资源将被系统回收,数据将被清 除且不可恢复。

### 按量计费

#### 注意:

按量计费资源不再使用时[请及时销毁](https://www.tencentcloud.com/document/product/1098/44628),以免继续扣费。 您的实际资源消耗可能不断变化,因此余额预警可能存在一定的误差。

#### 预警说明

系统会在每个整点对按量计费资源进行扣费。当您的账户余额小于0时,系统将通过邮件及短信等方式通知到腾讯云 账户的创建者以及全局资源协作者、财务协作者(实际接收方式以用户 消息中心 订阅配置为准)。 消息提醒机制, 请参见 [按量计费说明](https://www.tencentcloud.com/document/product/555/30328) > 欠费处理机制。

#### 欠费处理

1. 从您的账户余额⼩于**0**时刻起:

24小时内, TDSQL-C MySQL 版集群可继续使用且继续扣费。 24小时后, TDSQL-C MySQL 版集群将被自动隔离至回收站且停止扣费。

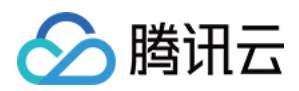

2. 隔离之后:

隔离后的3天内,若充值至余额大于等于0,计费将继续,因欠费而被隔离的集群将自动解除隔离并恢复运行。

隔离3天后,若您的账户余额仍为小于0的状态,被隔离的集群将被下线,置于回收队列中。回收后所有数据会被清 理,且不可找回。

集群被回收时,系统将通过邮件及短信等方式通知到腾讯云账户的创建者以及全局资源协作者、财务协作者(实际 接收方式以用户 消息中心 订阅配置为准)。

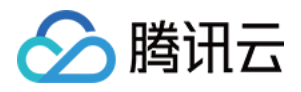

# <span id="page-19-0"></span>退费说明

最近更新时间:2023-11-17 10:38:05

TDSQL-C MySQL 版支持通过控制台对集群或集群下的实例进行销毁/退款操作,本文为您介绍涉及退费的相关说 明。

包年包月预付费: TDSQL-C MySQL 版申请退货退款, 每个主体默认享有1次5天内无理由全额退款, 其余退款申请 按照非全额退款处理。

按量计费后付费: TDSQL-C MySQL 版直接清退资源, 无法申请退款。

以上操作均可在 [控制台](https://console.tencentcloud.com/cynosdb) 的**集群管理页 > 销毁/退款(页签视图)或 集群列表 > 操作列 > 更多 > 销毁/退款(列表视** 图)进行自助退还操作。

按量计费方式为后付费,在结算时会按您的实际资源使用量收取费用,不涉及退款,以下说明主要针对包年包月预 付费⽅式的集群。

# ⾃助退还说明

包年包月集群自助退还后, 集群的状态一旦变为"隔离中"或"已隔离"时, 就不再产生与该集群相关的费用。

包年包月集群自助退还后,集群被移入云数据库回收站保留7天,此时集群无法访问。如您想恢复已经自助退还的包 年包月集群、可以在云数据库回收站进行续费恢复。

包年包月集群彻底销毁后 IP 资源同时释放, 集群无法访问。

如出现疑似异常/恶意退货,腾讯云有权拒绝您的退货申请。

某些活动资源不支持自助退还,具体以官网展示为准。

# 五天无理由自助退还

TDSQL-C MySQL 版产品遵守腾讯云 云服务退货说明, 如果您在购买 TDSQL-C MySQL 版后有任何不满意, 腾讯 云支持五天内无理由自助退还,具体规则如下:

每个主体下,包年包月预付费 TDSQL-C MySQL 版集群自新购之日起五天之内(含五天),默认享受其集群下的1 台实例五天无理由退还。

计费模式由按量计费切换至包年包月的集群,不支持五天内无理由退还。 如出现疑似异常/恶意退货,腾讯云有权拒绝您的退货申请。

#### 五天无理由自助退还规则

符合五天无理由退还场景的订单,退款金额为**购买时花费的全部消耗金额**,包括现金账户金额、收益转入账户金额 以及赠送账户⾦额。

#### 注意:

抵扣的代⾦券不予以退还。

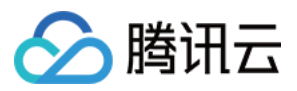

退还⾦额将全部退还到腾讯云账号余额。

# 普通自助退还

如果您已经享用5天无理由退还,每个账户每年支持您集群下的199台包年包月实例可在任意时间内控制台自助退 还。

普通自助退还将扣除您已使用的费用,退款金额将按购买支付使用的现金和赠送金支付比例退还至您的腾讯云账 号。

#### 普通⾃助退还规则

#### 退款⾦额 **=** 当前有效订单⾦额 **+** 未开始订单⾦额 **-** 资源已使⽤价值

当前有效订单⾦额:指⽣效中订单的付款⾦额,不包含折扣和代⾦券。 未开始订单⾦额:将来⽣效订单的付款⾦额,不包含代⾦券。 资源已使⽤价值按照如下策略计算: 已使用部分,发起退费当天已满整月按整月扣除,不满整月则按量计费扣除。 已使⽤部分精确到秒。 退款⾦额 ≤ 0,按0计算并清退资源。 注意:

抵扣或代⾦券不予以退还。

退还金额将按购买使用的现金和赠送金支付比例返还到您的腾讯云账户。

## 相关文档

[删除实例](https://www.tencentcloud.com/document/product/1098/44628) [删除集群](https://www.tencentcloud.com/document/product/1098/44619)

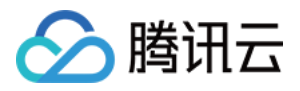

# <span id="page-21-0"></span>按量转包年包月

最近更新时间:2023-08-24 09:27:35

TDSQL-C MySQL 版计费方式支持按量计费转包年包月。TDSQL-C MySQL 版通过生成续费订单的方式来实现按量 计费转包年包月,请及时支付续费订单以保证转换成功。

注意

按量计费转换成包年包月过程中,不会对您的业务访问造成任何影响,请放心使用。 按量计费转换包年包月后,包年包月实例无法转换回按量计费实例。

### 操作步骤

1. 登录 [TDSQL-C](https://console.tencentcloud.com/cynosdb) MySQL 版控制台。

2. 在上方选择地域,根据实际控制台视图模式,对应操作。

页签视图

列表视图

在左侧集群列表,单击目标集群,进入集群管理页,然后在右侧选择更多 > 按量转包年包月。

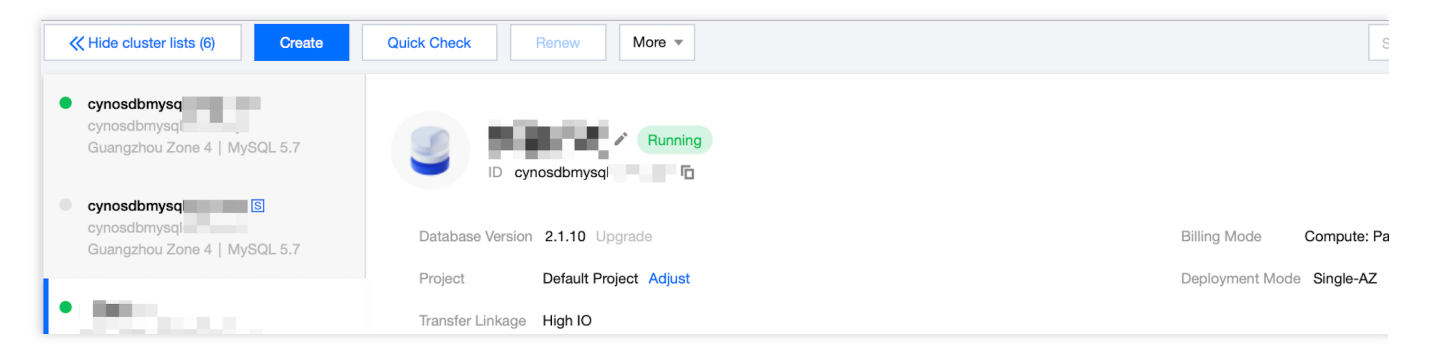

在实例列表选择所需实例,在其操作列选择更多 > 按量转包年包月。

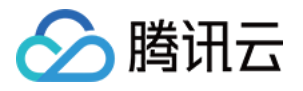

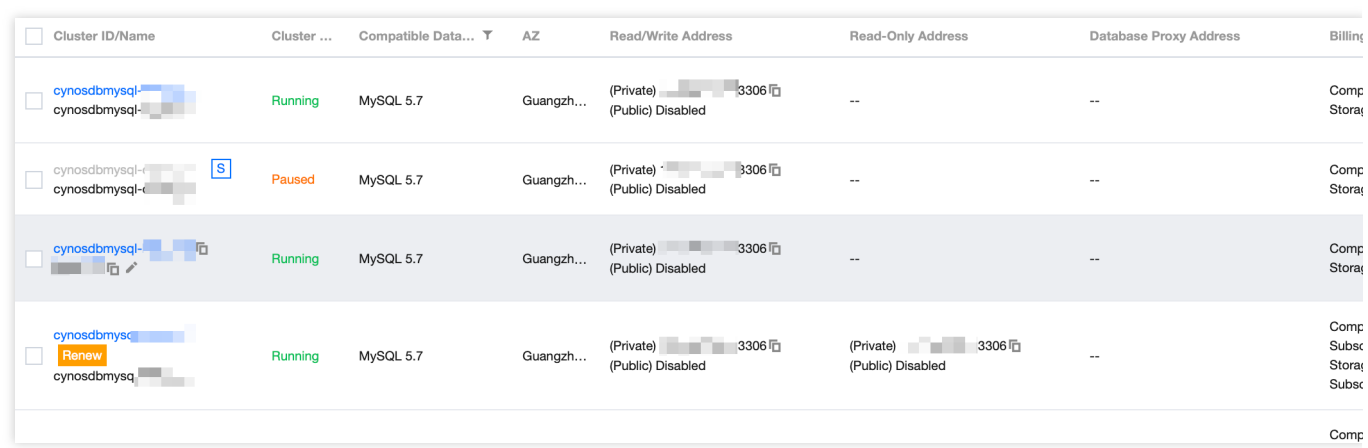

3. 在弹出的对话框,选择续费时长,勾选同意规则,单击确定。

#### 说明

您也可以勾选自动续费,方便您后续的续费管理。

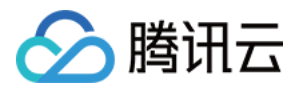

# <span id="page-23-0"></span>按量转 Serverless

最近更新时间:2023-11-17 15:42:34

TDSQL-C MySQL 版计费方式支持按量计费转 Serverless。TDSQL-C MySQL 版通过后台转换集群类型来实现按量 计费转 Serverless, 转换后 [账单和明细](https://console.tencentcloud.com/expense/bill/summary) 会发生变化, 计费模式仍然为后付费。

注意:

按量计费转换 Serverless 过程中, 数据库可提供访问, 转换的时间点会发生闪断, 建议您的应用程序配置自动重连 功能。

按量计费转换 Serverless 后, Serverless 实例无法转换回按量计费实例。

### 操作步骤

1. 登录 [TDSQL-C](https://console.tencentcloud.com/cynosdb) MySQL 版控制台。

2. 在上方选择地域,根据实际控制台视图模式,对应操作。

页签视图

列表视图

在左侧集群列表,单击目标集群,进入集群管理页,然后在右侧选择更多 > 按量转 Serverless。

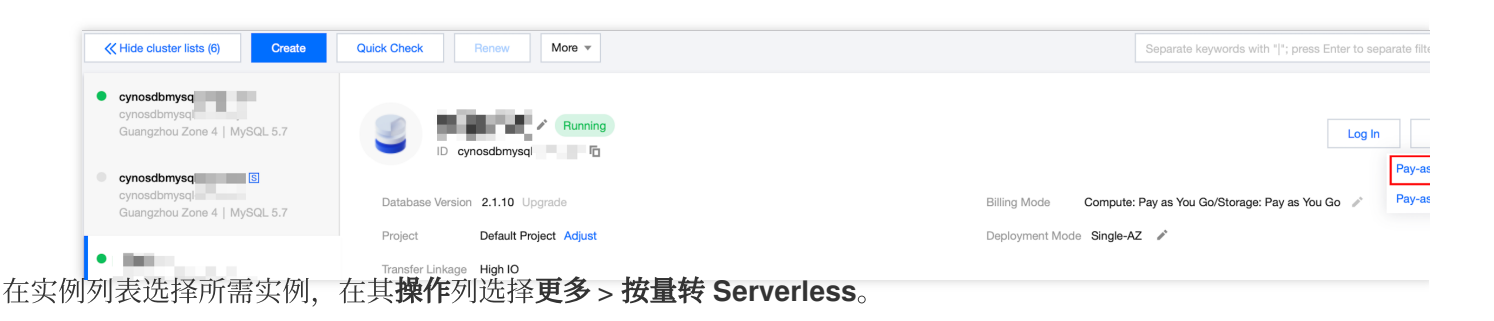

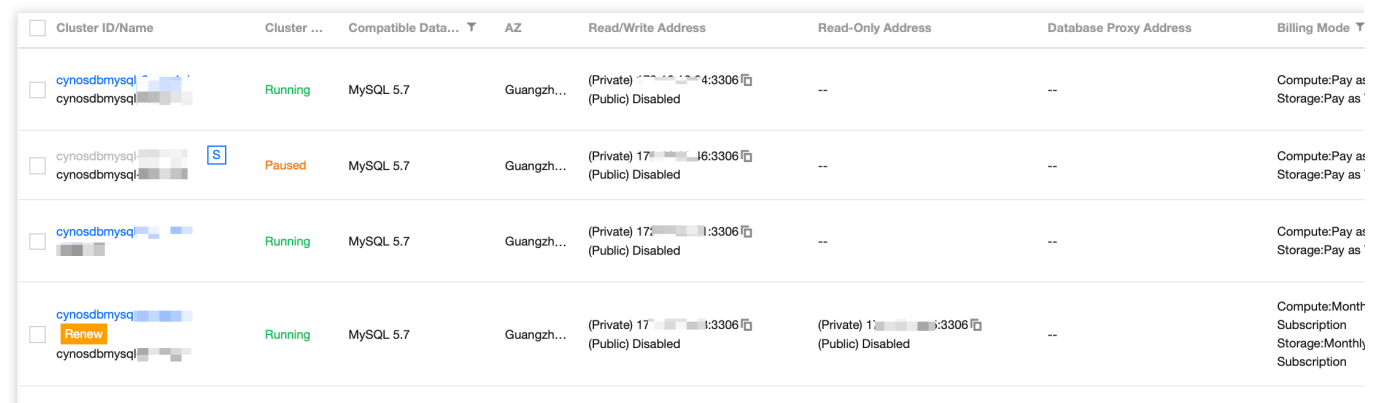

3. 在弹出的对话框, 设置所要转换 [Serverless](https://www.tencentcloud.com/document/product/1098/51973) 数据库的最小和最大 CCU 以及自动暂停时间, 勾选同意规则, 单击确 定。

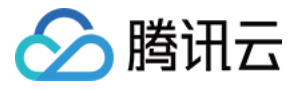

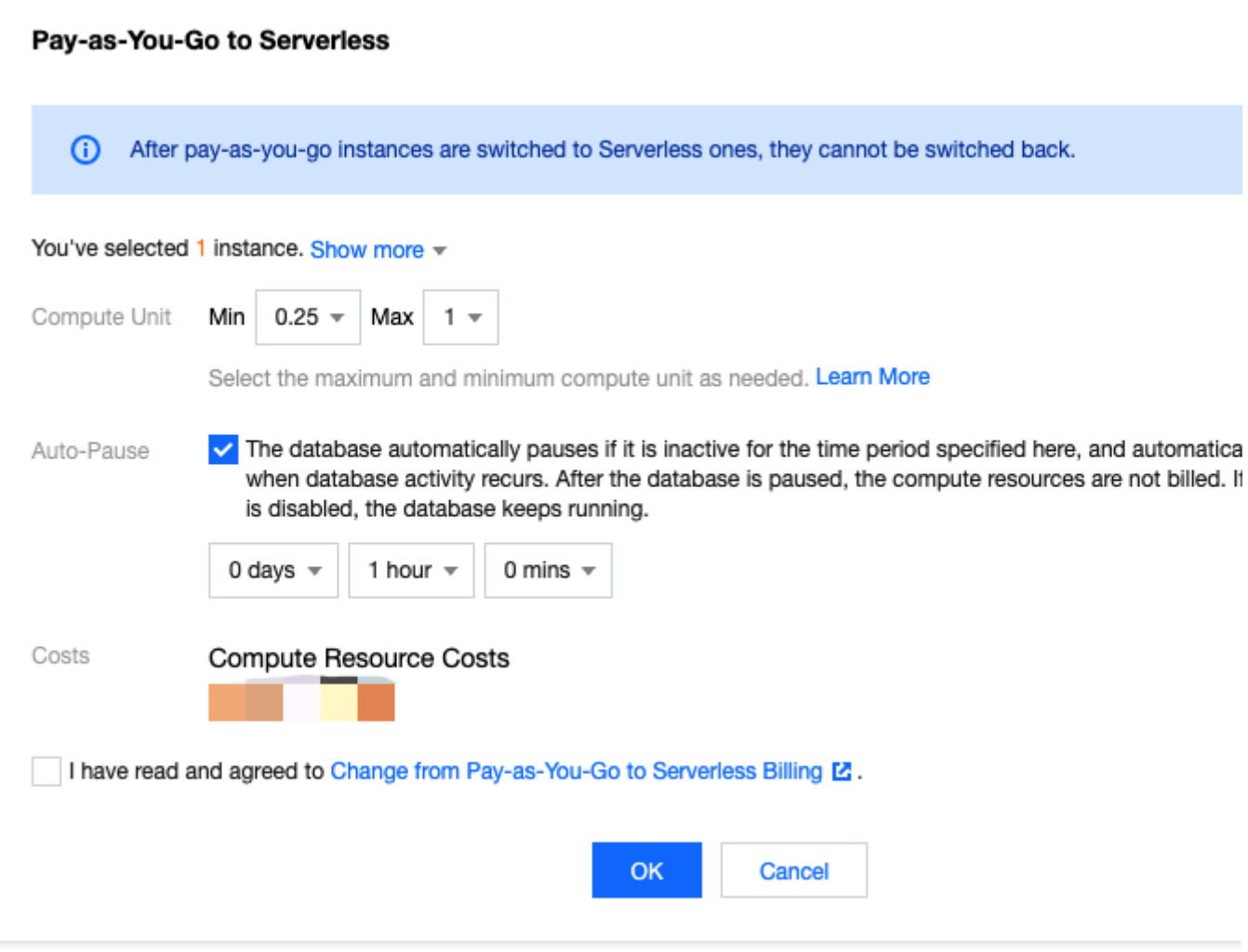

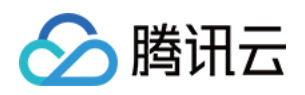

# <span id="page-25-1"></span><span id="page-25-0"></span>增值服务计费说明 数据库审计计费说明

最近更新时间:2023-07-27 15:21:26

#### 本文为您介绍 TDSQL-C MySQL 版数据库审计的计费说明。

仅当开启了数据库审计后,您才需要支付数据库审计的费用,如何开启数据库审计,请参见[开通数据库审计。](https://www.tencentcloud.com/document/product/1098/53388) 数据库审计按照审计日志存储量进行按量计费。每小时为一个计费周期,不足一小时的按一小时计费。

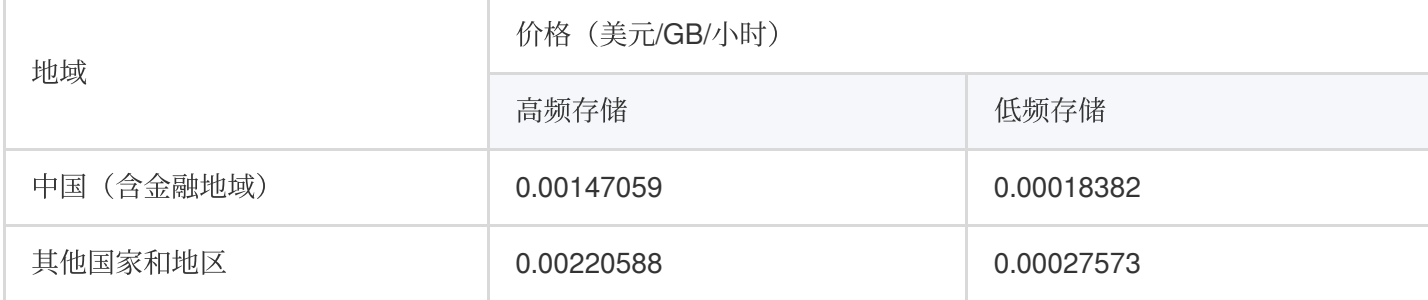

# 高低频存储说明

高频存储代表超高性能存储介质,拥有最佳的查询性能,您可以设定存储时长,在指定时长范围内审计数据会存储 在高频存储中,超过高频存储时长部分的数据会自动落冷至低频存储中。不同存储支持的审计能力完全相同,仅性 能存在差异。

当数据库实例配置有低频存储时,在指定范围内的数据会⾃动落冷存储⾄低频存储中,可以根据对访问性能的要 求、自动地转换数据的冷热层级,从而降低您的存储成本。

#### 高低频存储架构

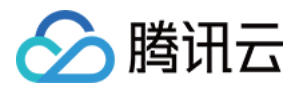

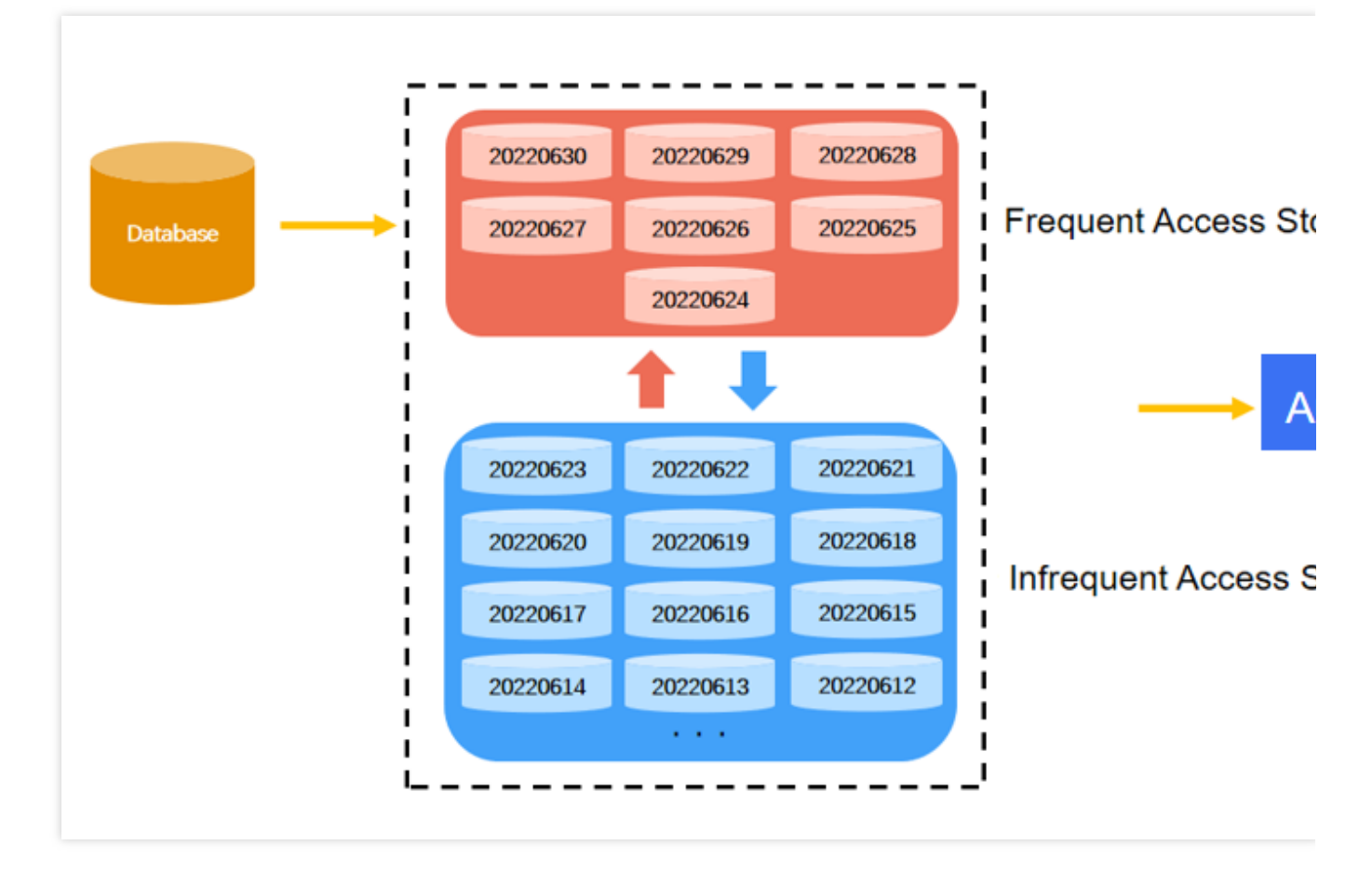

如图所示,若设置最近7天的数据存储在高频存储中,则超过最近7天的数据会自动落冷至低频存储中,延长高频存 储时长后, 符合保存时长的审计数据会自动从低频存储迁移至高频存储中。

#### 高低频存储性能差异

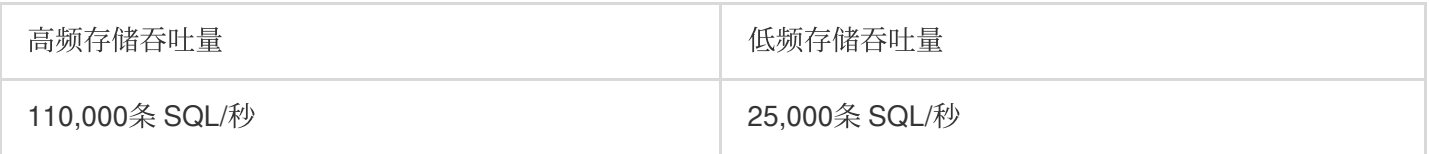

### 释放说明

TDSQL-C MySQL 版(按量计费模式/包年包月模式)开通审计后,当用户释放该集群或集群到期释放时,该集群对 应的数据库审计也随之停止, 日志自动删除, 且不可找回。

### 欠费说明

1. 从您的账户余额⼩于0时刻起:

2小时内, 数据库审计可继续使用且继续扣费。

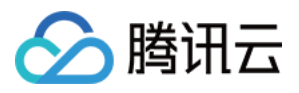

2小时后, 数据库审计将自动停止且停止扣费。

2. 服务⾃动停⽌后:

自动停止24小时内,若充值至余额大于等于0,数据库审计恢复并继续计费;若您的账户余额小于0,则无法恢复数 据库审计。

自动停止24小时后,若您的账户余额仍为小于0的状态,日志被删除,且不可找回。

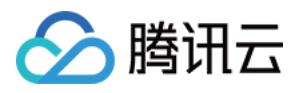

# <span id="page-28-0"></span>查看费用账单

最近更新时间:2023-12-12 15:20:55

您可以通过腾讯云控制台的费用中心,查看您的账户可用余额、收支明细、使用 TDSQL-C MySQL 版所产生的费用 信息、为您的账户进行充值汇款等。

本文主要为您介绍通过控制台查询使用 TDSQL-C MySQL 版所产生的费用明细。

### 操作步骤

#### 1. 登录 [TDSQL-C](https://console.tencentcloud.com/cynosdb/mysql/ap-guangzhou/cluster/cynosdbmysql-6caxx1yl/detail) MySQL版控制台。

2. 在右上方导航栏费用中,单击费用中心,进入费用中心总览页面。

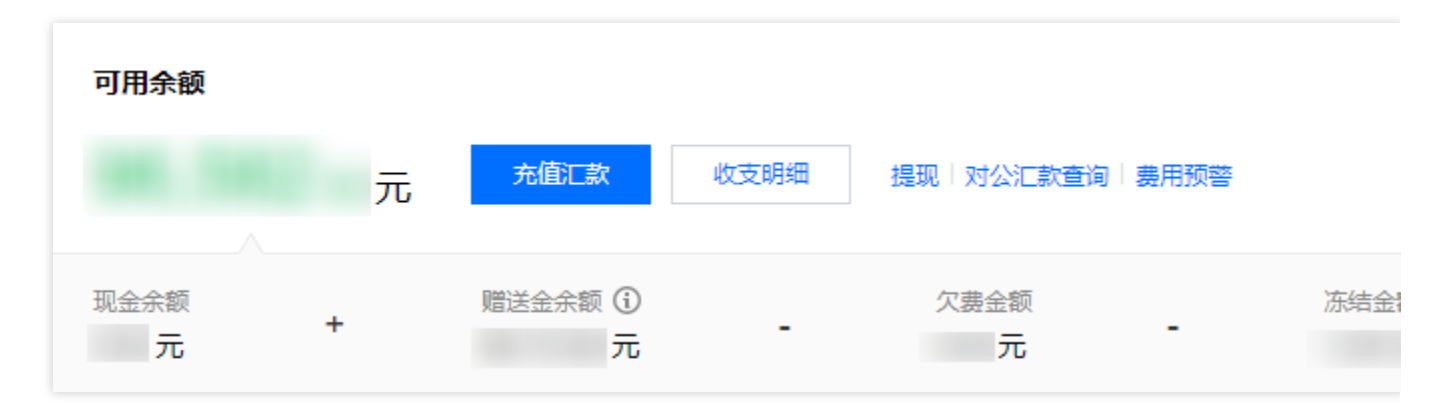

#### 说明

在费用中心总览页面, 您可查询您的账户可用余额、欠费金额、冻结金额等, 也可对账户进行充值汇款等操作。 3. 在左侧导航栏,选择费用账单 > 账单详情。

4. 在账单详情页面上方选择查询时间(月度), 选择资源 ID 账单, 选择产品为 TDSQL-C MySQL 版, 下方会显示 使用 TDSQL-C MySQL 版产生的总费用, 您也可增加筛选条件, 如筛选对应项目、地域和可用区、计费模式、交易 类型以及账单等。

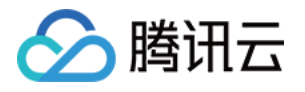

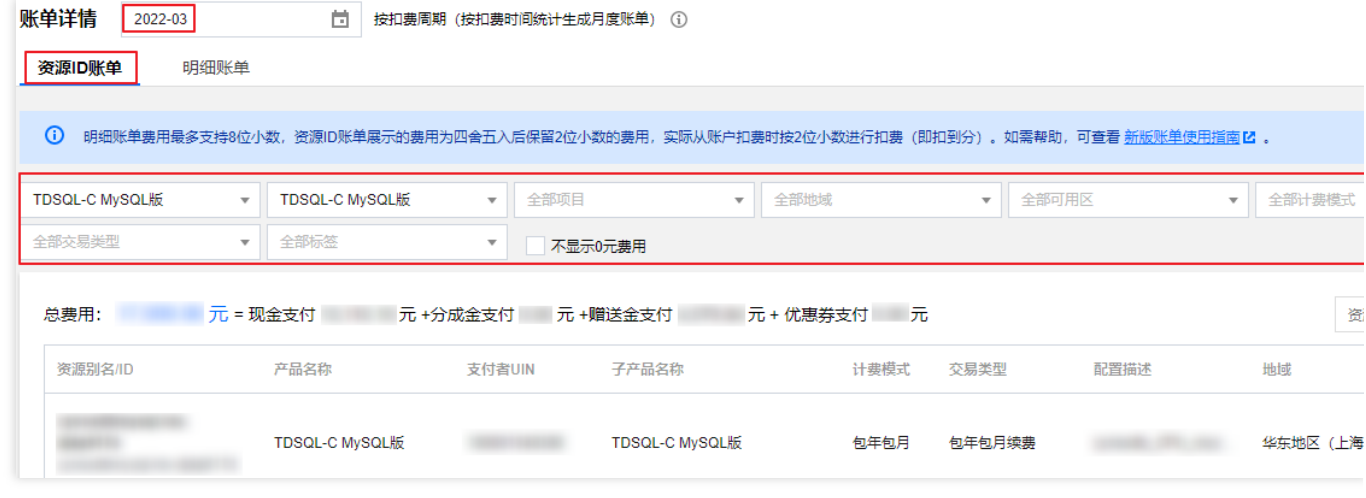

#### 说明

如需查看具体单个资源的账单明细,可单击其**操作**列的账单详情查看。

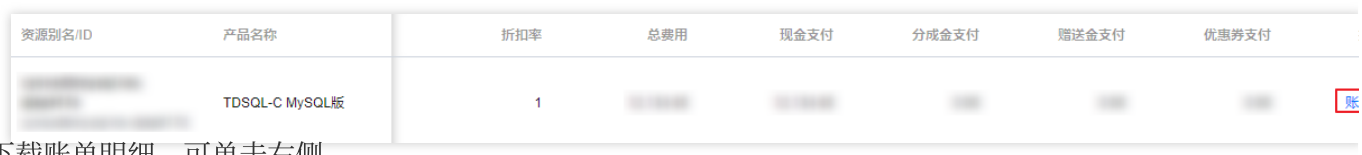

#### 如需下载账单明细,可单击右侧

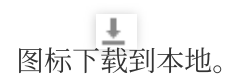